## **A guide for student access to Options-Online**

Students will receive the following e-mail from 'noreply@sims.co.uk'. This e-mail will go to their Ellesmere College address:

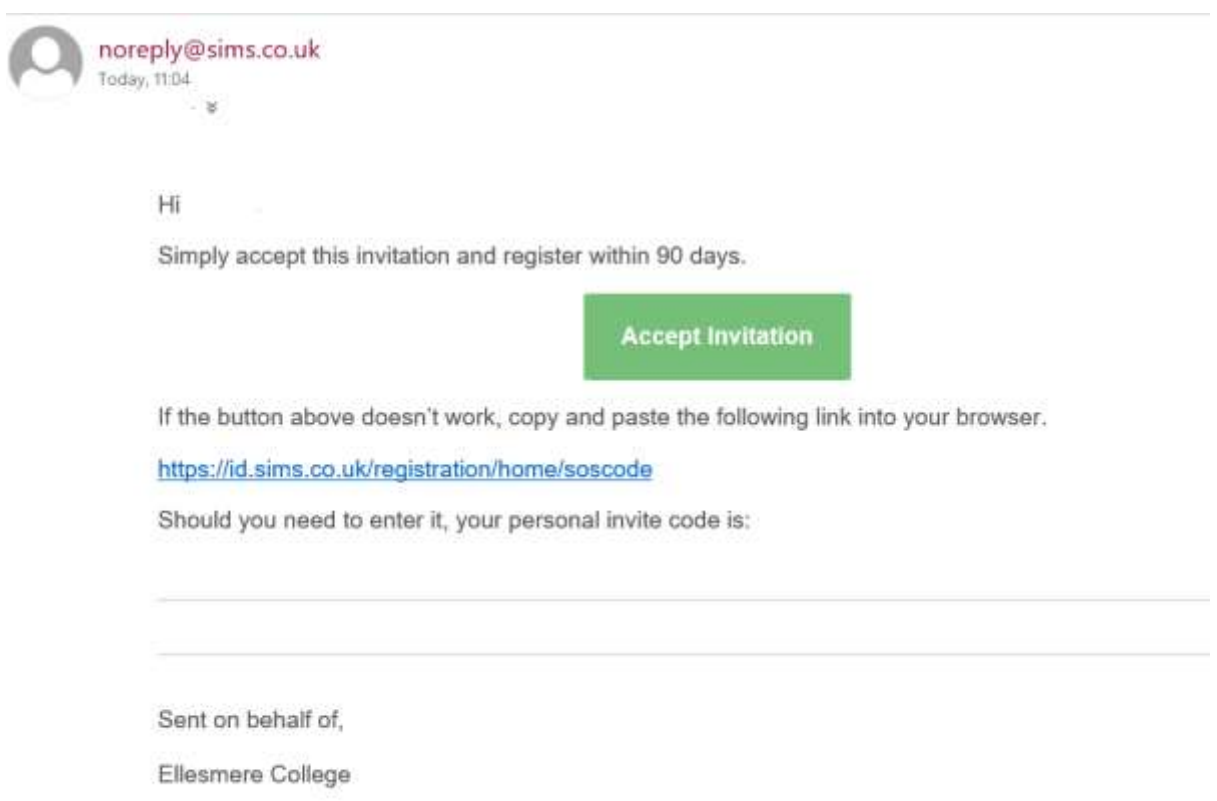

To access Options-Online, you will first have to register. To do this you need to click on the 'Accept Invitation' button within the e-mail. You will then be asked which account you would like to use to register. Choose 'Sign in with Microsoft' from the list that appears:

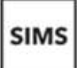

Register your account for SIMS products

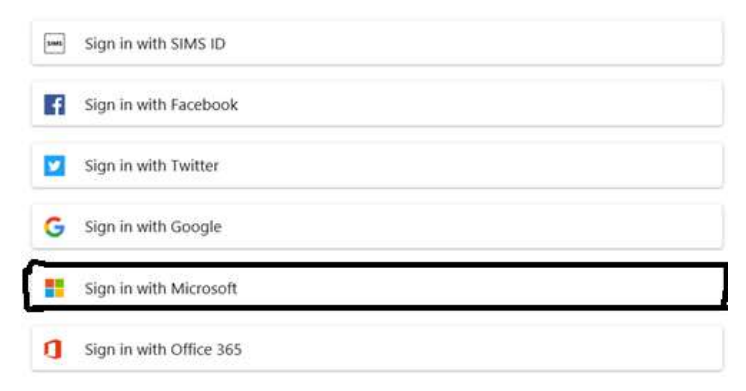

You should then enter your Ellesmere e-mail address and password

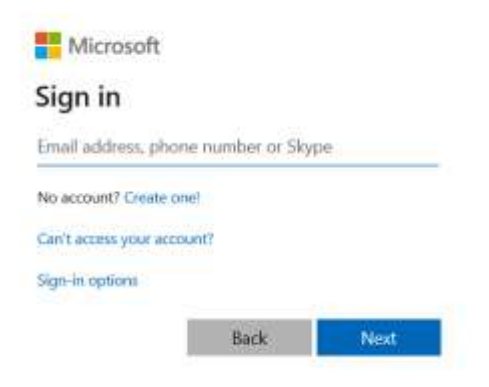

You will now be taken to the registration page. All the fields should be automatically filled in so you should just click on the 'Register' button. The invitation code is the same one that is shown on the email that was sent to you.

## Registration

You will have received a new service invite code from either Capita SIMS or from your school administrator.

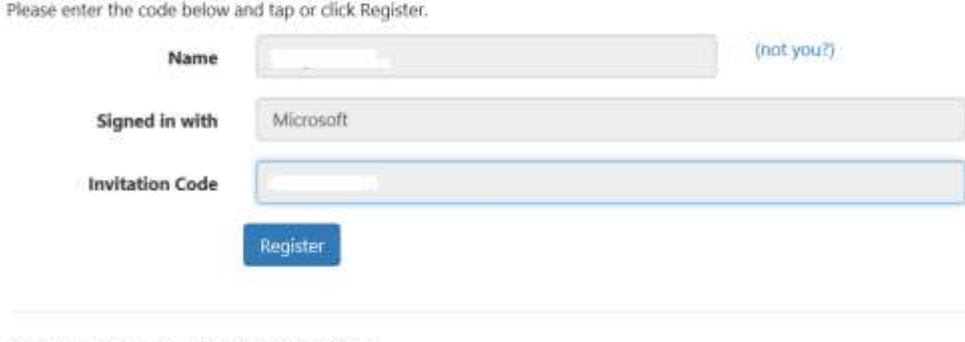

© 2019 - Capita Education Software Solutions

Now you have to enter your date of birth and click 'Verify'

## Registration - Answer Security Questions

You are required to provide a second piece of information to confirm your identity.

## What is your date of birth? (dd/mm/yyyy) Verify

© 2019 - Capita Education Software Solutions

Your account for accessing Options-Online will now be created. Unfortunately the Options-Online software has a bug which means you will be taken to the wrong web page; which is shown below. The company who are responsible for Options-Online are currently working to fix this bug but for now, please ignore it. We have never purchased SIMS Student.

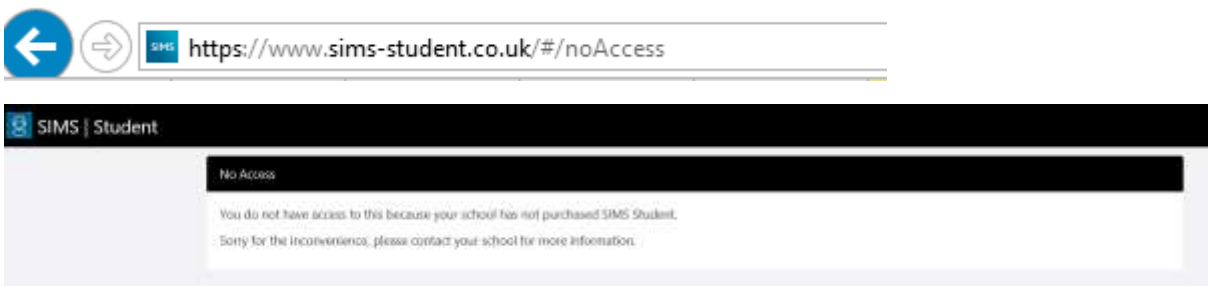

Once registered you will receive another e-mail (this time from [simsid@identityfor.co.uk\)](mailto:simsid@identityfor.co.uk) which gives the following information:

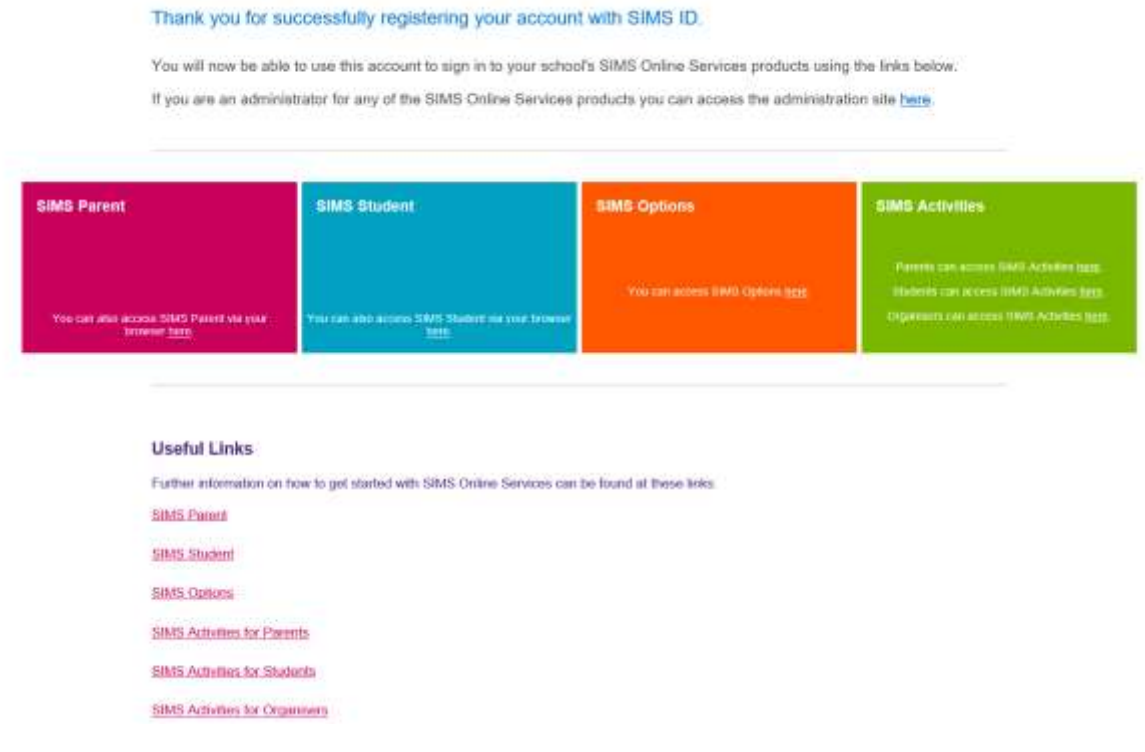

Click on the 'SIMS Options' links. The links in the e-mail will take you to: **[https://www.sims](https://www.sims-options.co.uk/)[options.co.uk.](https://www.sims-options.co.uk/)**

Students will then be asked to login. Again choose 'Sign in with Microsoft' and then use the account you used to register (which is your Ellesmere e-mail address along with your Ellesmere password).

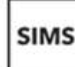

Register your account for SIMS products

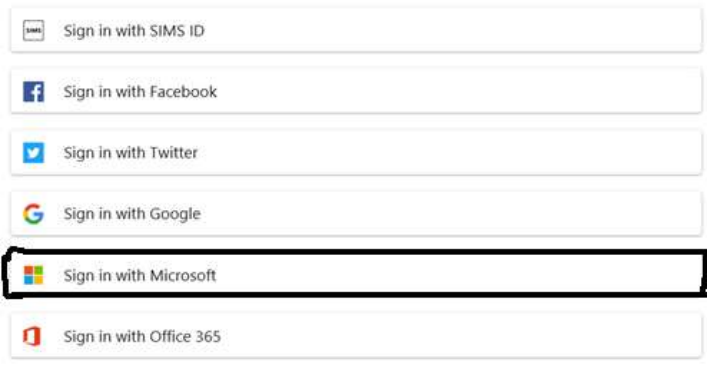

You will now be able to see your Option choices. Please read the instructions on the Options-Online page and make your choices as you wish.